# **AGENDA RULE HEARING** *(If Requested in Writing)* Workshop materials available on the web at:

<http://www.floridarevenue.com/rules>

# **11:00 a.m., July 7, 2021**

**Contacts:** Danielle Boudreaux, Revenue Program Administrator I, (850) 717-7082 Jennifer Ensley, Tax Law Specialist, (850) 717-7659

# **ROOM 1220, BLDG ONE 2450 SHUMARD OAK BLVD TALLAHASSEE, FLORIDA**

**Please register for the webinar at: <https://attendee.gotowebinar.com/register/5837836512487158539>**

# **THIS MEETING IS OPEN TO THE PUBLIC**

# **1. Call to Order:**

- **a.** Introduction of Department of Revenue Staff
- **b.** Opening Remarks by Department of Revenue

# **2. Presentation and discussion of the proposed changes to the following rules:**

#### **Chapter 12A-1**

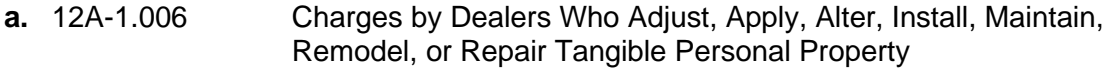

**b.** 12A-1.007 Aircraft, Boats, Mobile Homes, and Motor Vehicles

**i.** 14 C.F.R. § 21.113 (2018): Requirement for supplemental type certificate

- **c.** 12A-1.032 Computers and Related Systems
- **d.** 12A-1.044 Vending Machines
- **e.** 12A-1.111 Department of Revenue Electronic Database
	- **i.** Form DR-700023: Notification of No Change to the Address/Jurisdiction Database for Sales and Use Tax

#### **Chapter 12A-19**

- **f.** 12A-19.071 Department of Revenue Electronic Database
	- **i.** Form DR-700002: User's Guide for the Address/Jurisdiction Database
- **g.** 12A-19.100 Public Use Forms
	- **i.** Form DR-700016: Florida Communications Services Tax Return
	- **ii.** Form DR-700022: Notification of Changes to the Address/Jurisdiction Database
	- **iii.** Form DR-700025: Objection to Address Assignment in the Address/Jurisdiction Database

**iv.** Form DR-700027: Local Government Authorization for Omission of Address or Incorrect Address Identification

# **Chapter 12B-8**

- **h.** 12B-8.0016 Department of Revenue Electronic Database
- **3. Public Comments**
- **4. Closing Comments from Department of Revenue Staff**

# **Instructions for Attending**

You can join this meeting by:

- Attending in person; or
- Using your computer for a webinar broadcast.
	- $\circ$  To attend the virtual meeting, you must register on the Internet before the meeting. Register with the following link before the meeting: (https://attendee.gotowebinar.com/register/5837836512487158539).
	- $\circ$  Enter your name and contact information and click Register at the bottom of the screen.
	- $\circ$  Once you register, a link with instructions to attend the meeting will be sent to the email address you provided. Your registration ID link is unique to your email address.
	- o **IMPORTANT:** Save this email electronically. The link is complex. If you save the email, you can open it and click on the link the day of the meeting.
	- $\circ$  To register additional attendees, complete a separate registration at the link above.

Attendees using the Webinar broadcast have three options:

- 1. Telephone and AUDIO PIN allows you to speak at the meeting. (All calls are muted.)
- 2. Telephone with NO AUDIO PIN Listen Only.
- 3. A computer with microphone and speakers allows you to speak at the meeting. Raise your hand using the Webinar Control and wait your turn.
- If you want to ask a question or make a comment:
	- o Using audio: Use the "raise hand" function within the webinar software. Department staff will acknowledge and unmute the participant so they may ask their question.
	- o Without audio: Use the "comment box" within the webinar software to submit the question. Department staff will read the question aloud prior to answering.

# **For Technical Support:**

If you have problems accessing the registration, contact Tonya Fulford by email at rulecomments@floridarevenue.com or by phone at 850-717-6799.